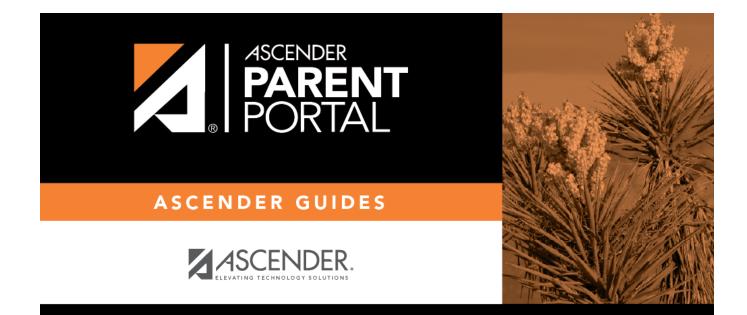

## **Admin - Alert Settings**

PP

### **Table of Contents**

| dmin - Alert Management Console | • | 1 |
|---------------------------------|---|---|
|---------------------------------|---|---|

PP

# Admin - Alert Management Console

#### ASCENDER ParentPortal Admin > Admin Menu > Alert Management Console

This page is only available to users who log on to ASCENDER ParentPortal with a district-level administrator account.

This page allows you to maintain campus-level settings for ParentPortal.

| Campus Settings           |                                  |  |
|---------------------------|----------------------------------|--|
| Settings                  |                                  |  |
| Campus Selection          |                                  |  |
| Campus:                   | 001 - ( 001 001 School PK-12 ) - |  |
|                           |                                  |  |
| Display Settings          |                                  |  |
| Campus Message<br>Height: | Short (100 pixels)               |  |
|                           | Medium (150 pixels)              |  |
|                           | Tall (300 pixels)                |  |
|                           | © Extra-tall (400 pixels)        |  |
|                           |                                  |  |

#### NOTES:

- Selections are automatically saved. There is no **Save** button.
- If you are logged in as a multi-campus user, most of the following fields are not available.

### Settings

### **Campus Selection:**

Campus Select the campus you want to update settings for.

### **Display Settings:**

# $\hfill\square$ Indicate how the Campus Notes should be displayed on the Summary Page in ParentPortal.

The text for the campus notes are entered on **Registration > Maintenance > Parent Portal > Campus**.

Any notes entered are displayed on the Summary page, which is the first page displayed when a user logs on to ParentPortal.

| Campus Message Height Short - Height is 100 pixels. |                                                                             |
|-----------------------------------------------------|-----------------------------------------------------------------------------|
|                                                     | <b>Medium</b> - Height is 150 pixels.                                       |
|                                                     | <b>Tall</b> - Height is 300 pixels.                                         |
|                                                     | <b>Extra-tall</b> - Height is 400 pixels.                                   |
|                                                     | For all options, the width will adjust according to the user's screen size. |

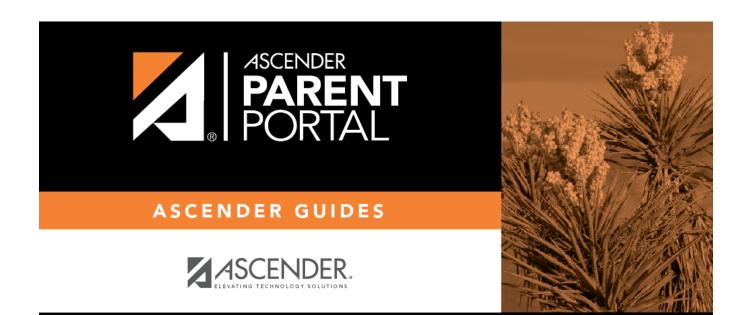

PP

## **Back Cover**